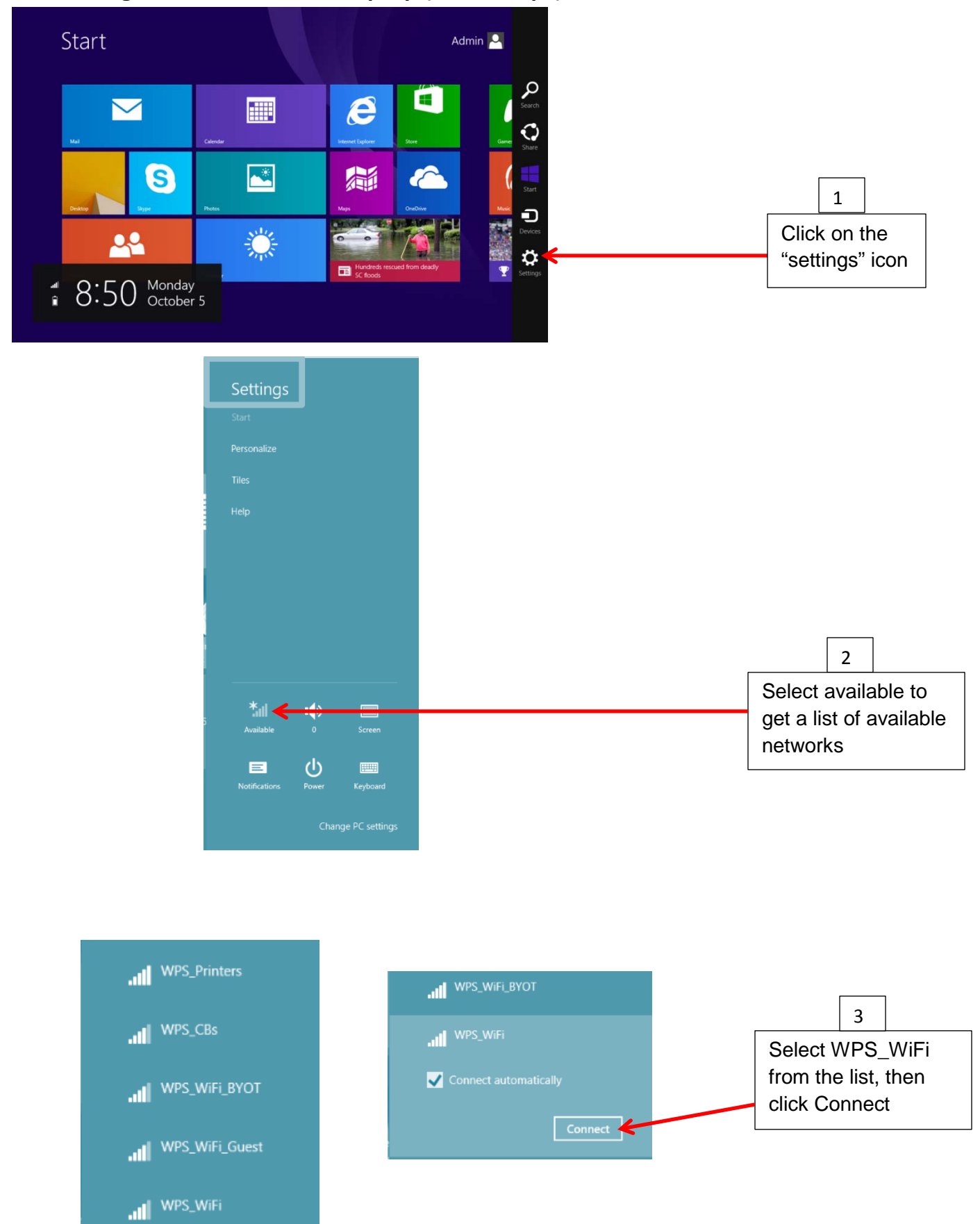

## **Connecting to WIFI on a Win 8 Laptop (Short Steps)**

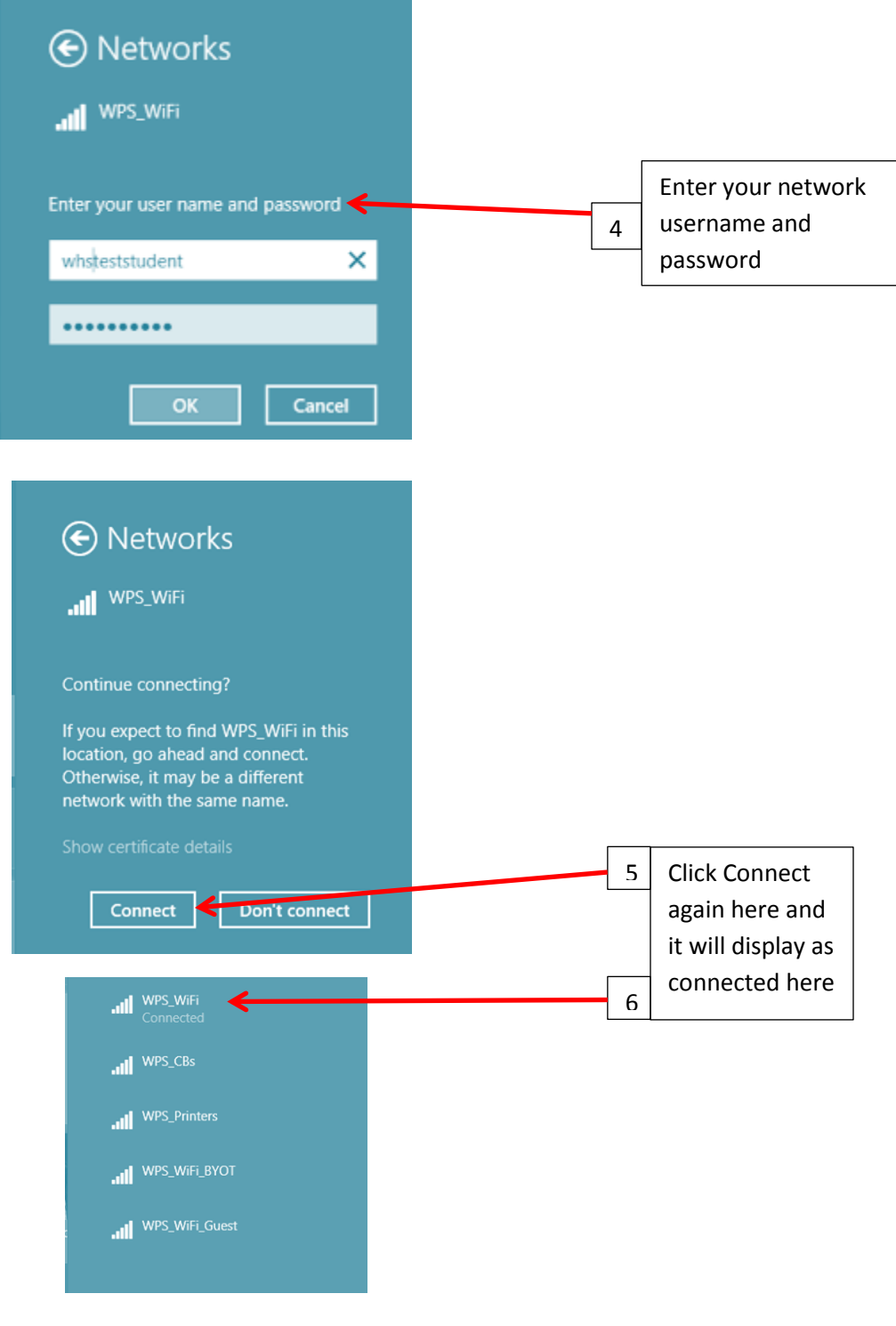

If you are unable to connect to the WPS\_WiFi use the directions for "Connecting to Wifi on a Win8 Laptop (Long Steps)"

## **Connecting to WIFI on a Win 8 Laptop (Long Steps)**

When you turn on your Win8 Laptop for the first time to access the school wifi, you should open the options bar from side panel

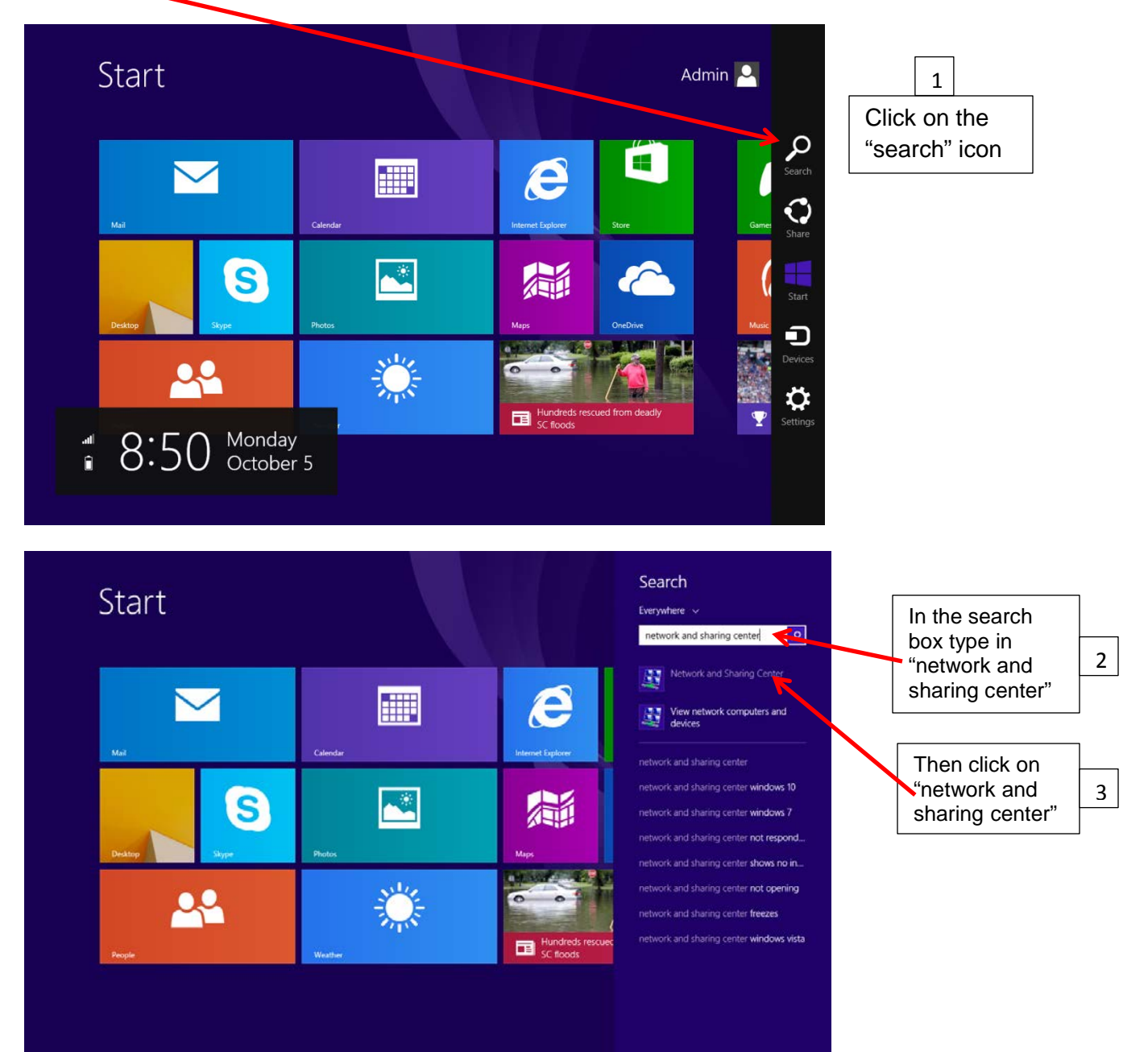

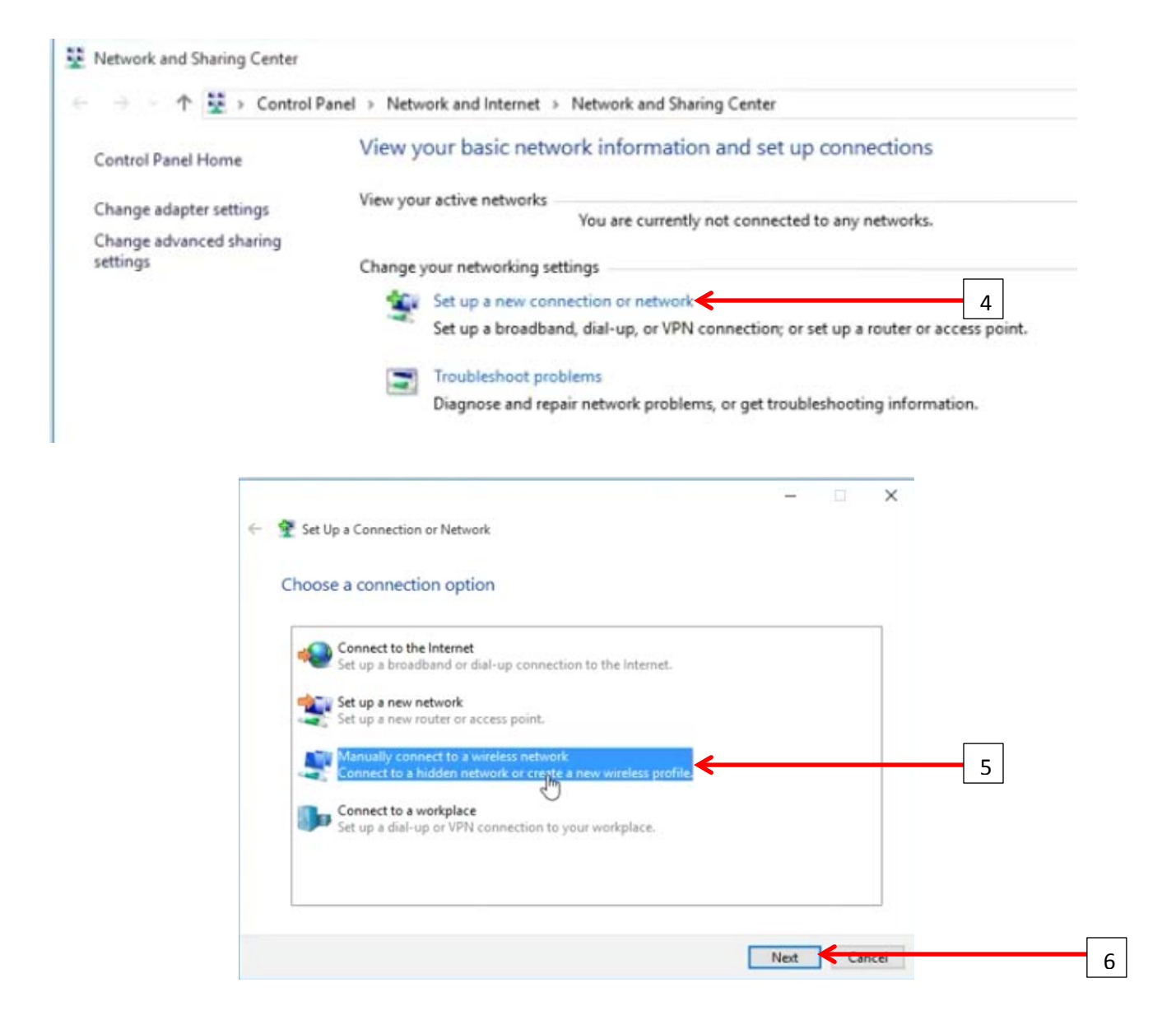

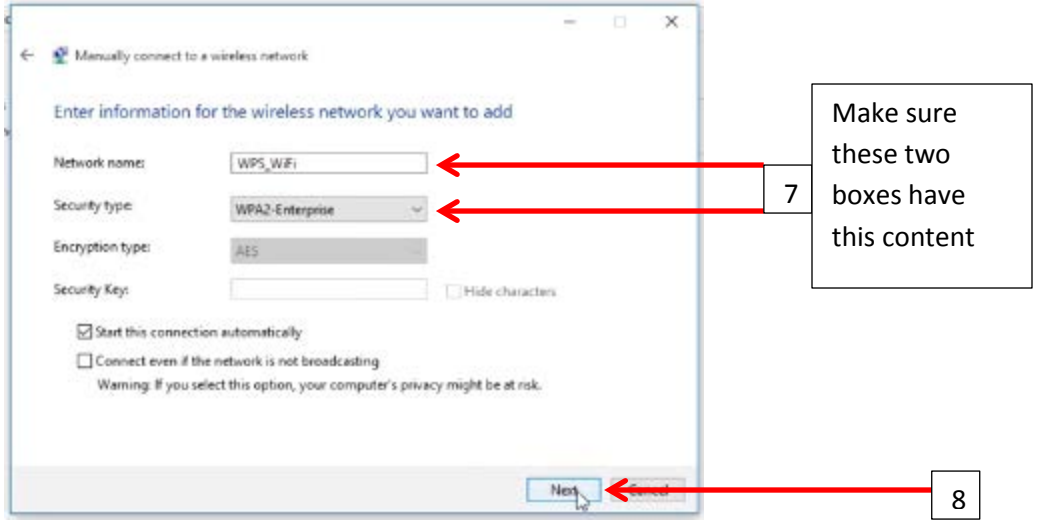

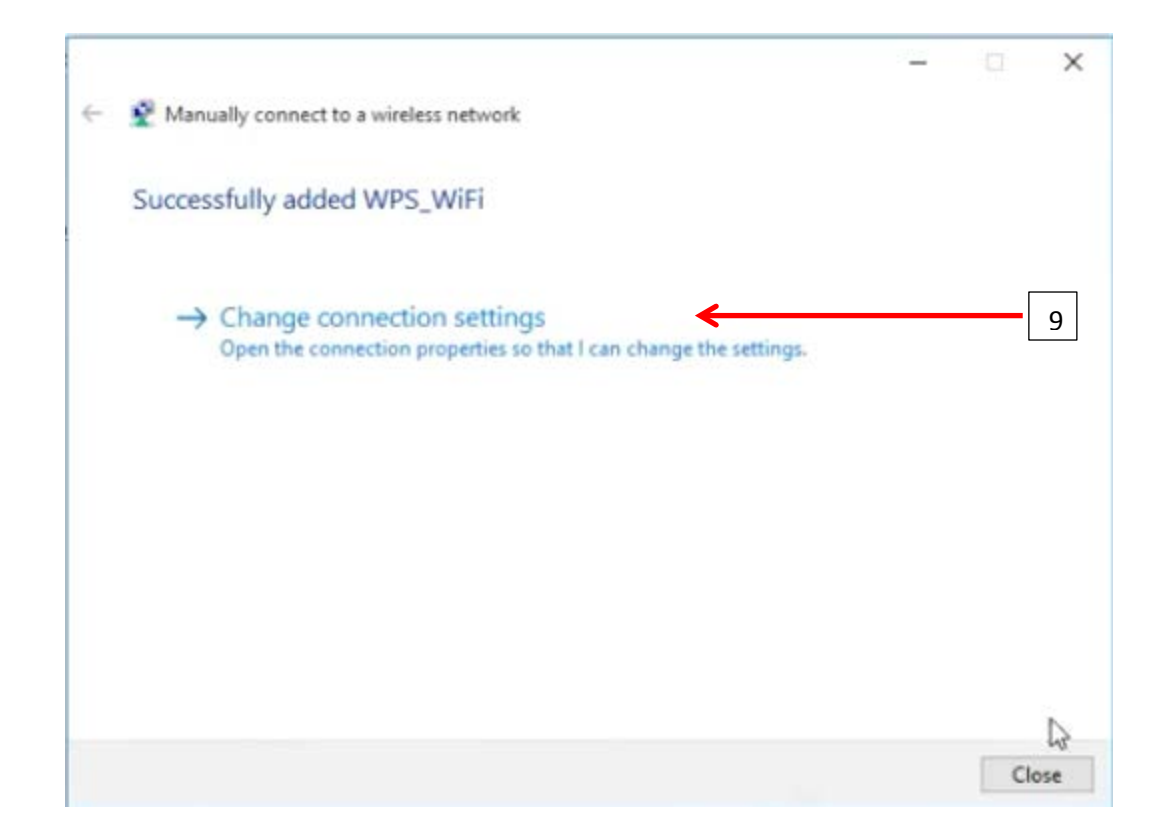

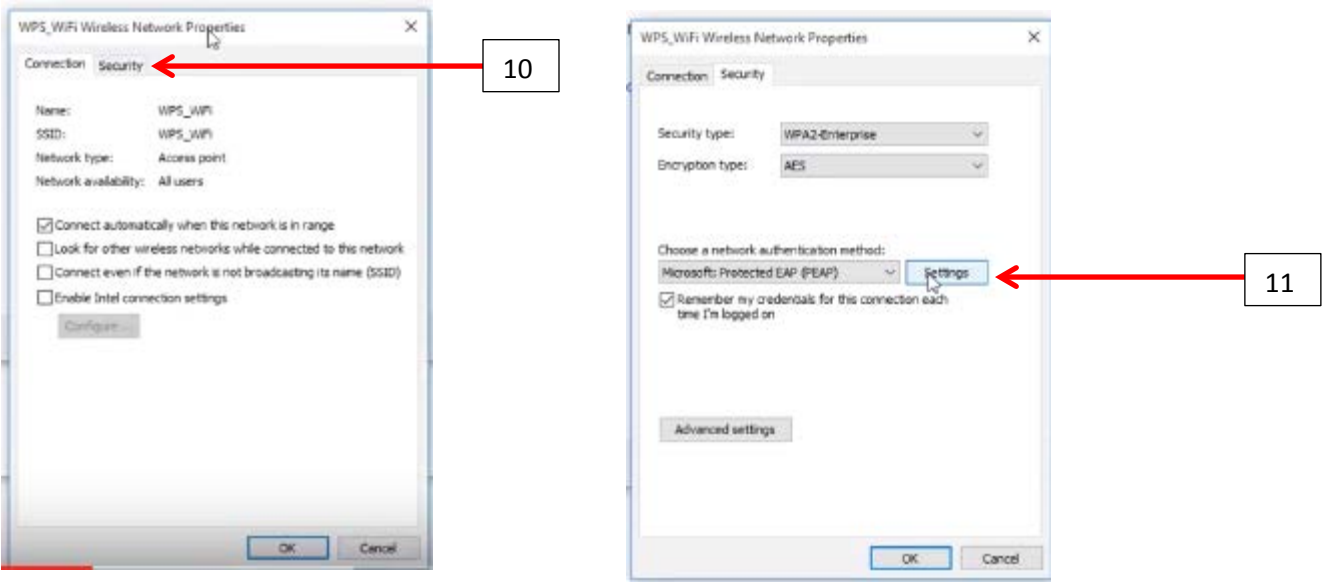

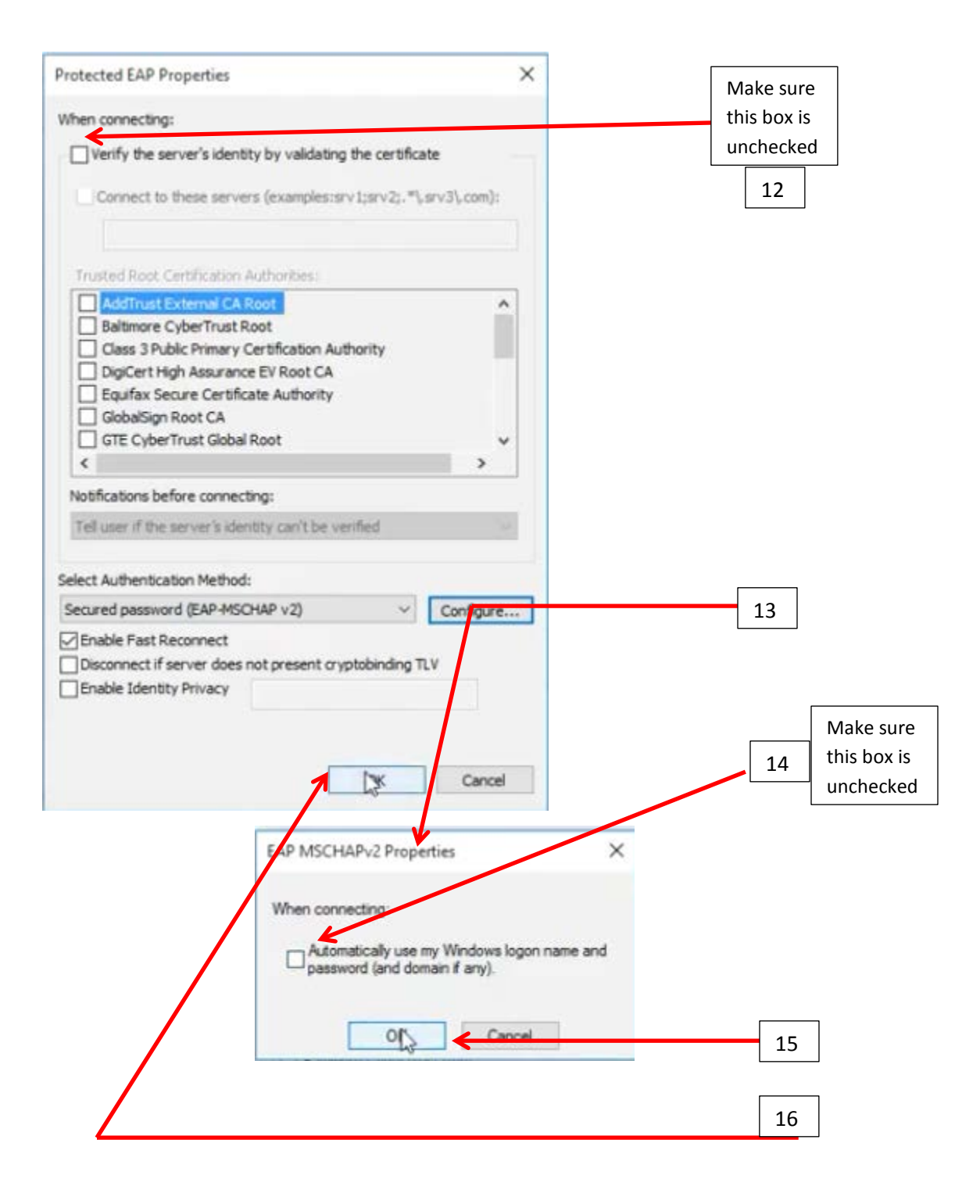

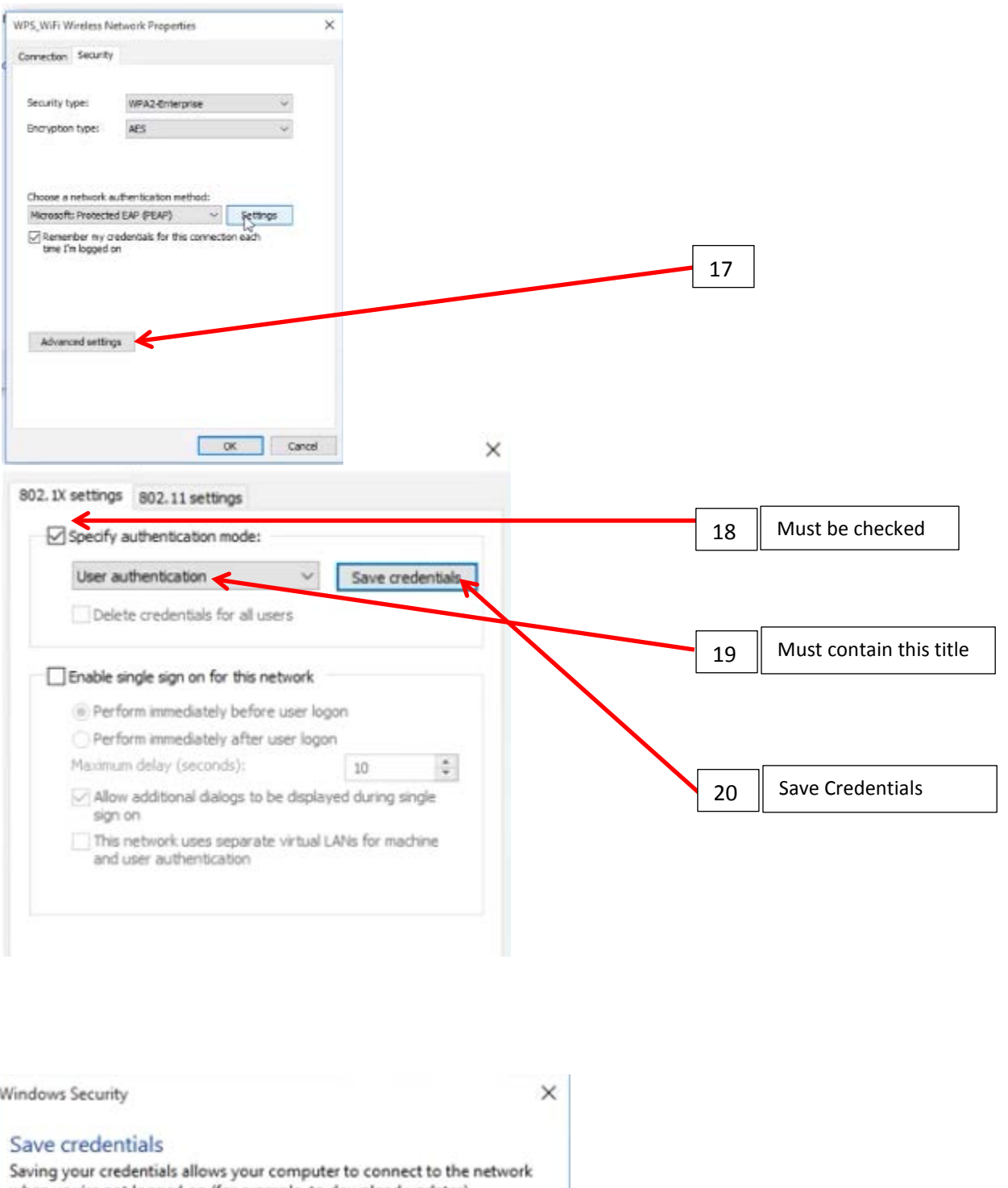

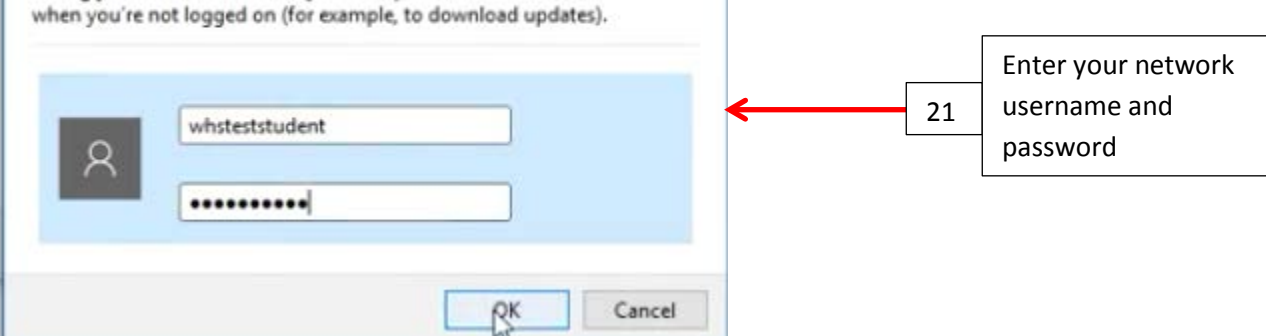

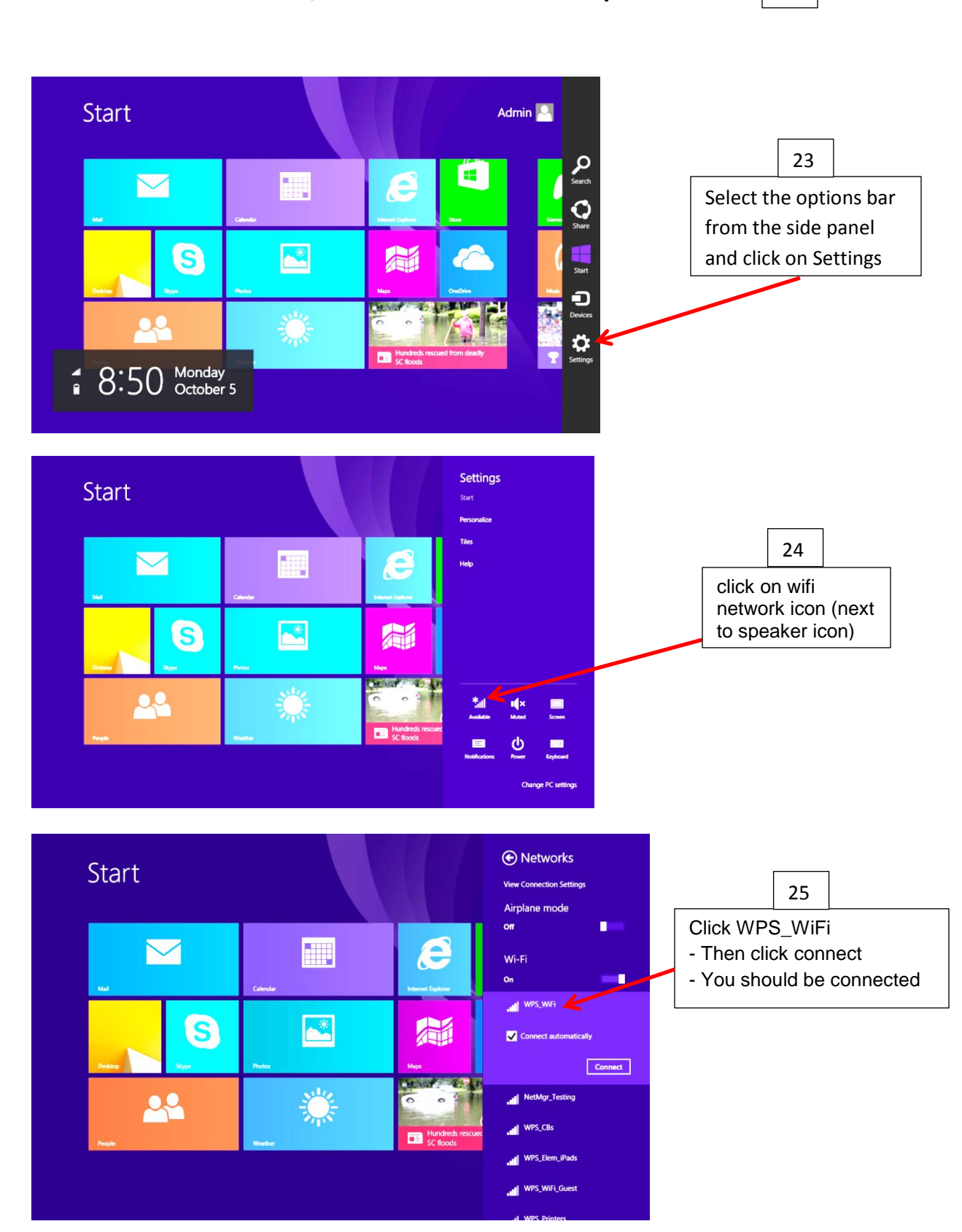

## **Click OK, Close and "x" out of all open windows** 22